## **How to deploy Driver as a service to update hardware drivers**

In this post, I will show you how to deploy DAAS to update hardware drivers for the following Vendors:

Dell Lenovo HP Microsoft

Copy the MSI file to the source folder on Current Branch 1806. **This can be deployed to Windows 10 workstation only.**

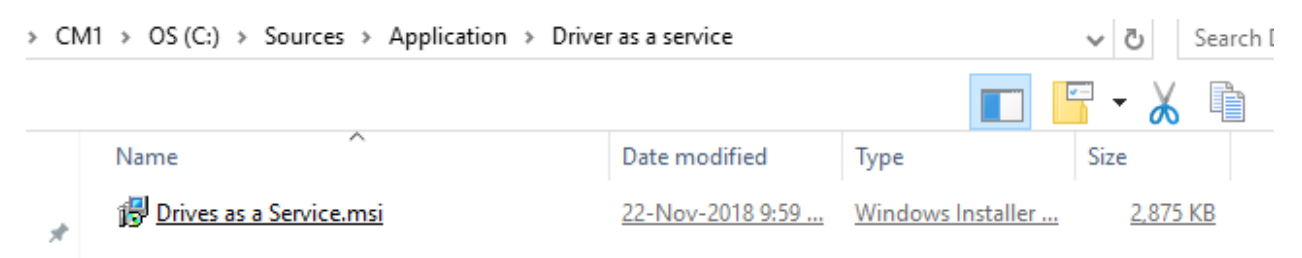

You can download the MSI file from here - [https://gallery.technet.microsoft.com/scriptcenter/Drivers](https://gallery.technet.microsoft.com/scriptcenter/Drivers-as-a-Service-ef36f155)[as-a-Service-ef36f155](https://gallery.technet.microsoft.com/scriptcenter/Drivers-as-a-Service-ef36f155)

## Drivers as a Service

Introducing Drivers as a Service 1.0.0 - This is the first version of Drivers as a Service, a PowerShell developed solution, deploy-able via an MSI that provides continuous automatic updating of drivers on supported hardware platforms.

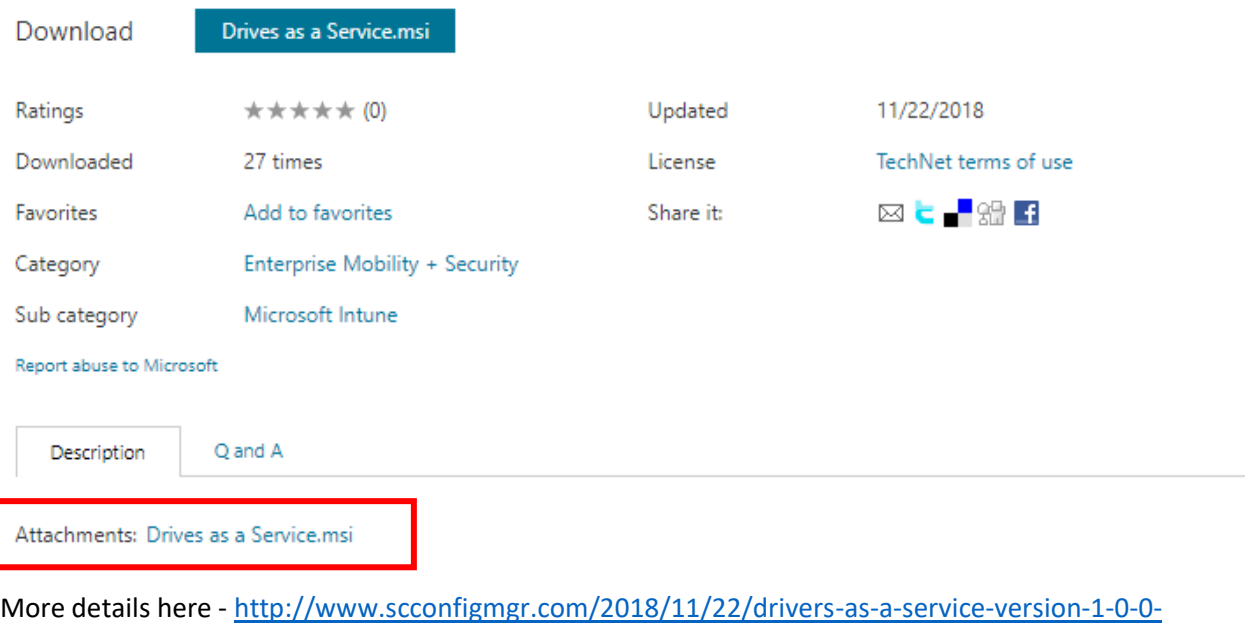

[released/](http://www.scconfigmgr.com/2018/11/22/drivers-as-a-service-version-1-0-0-released/)

## Create an Application as detailed below:

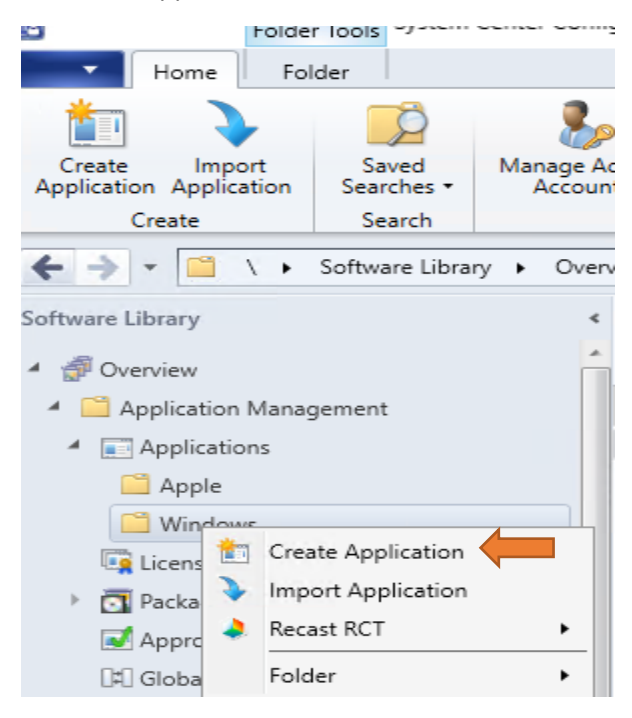

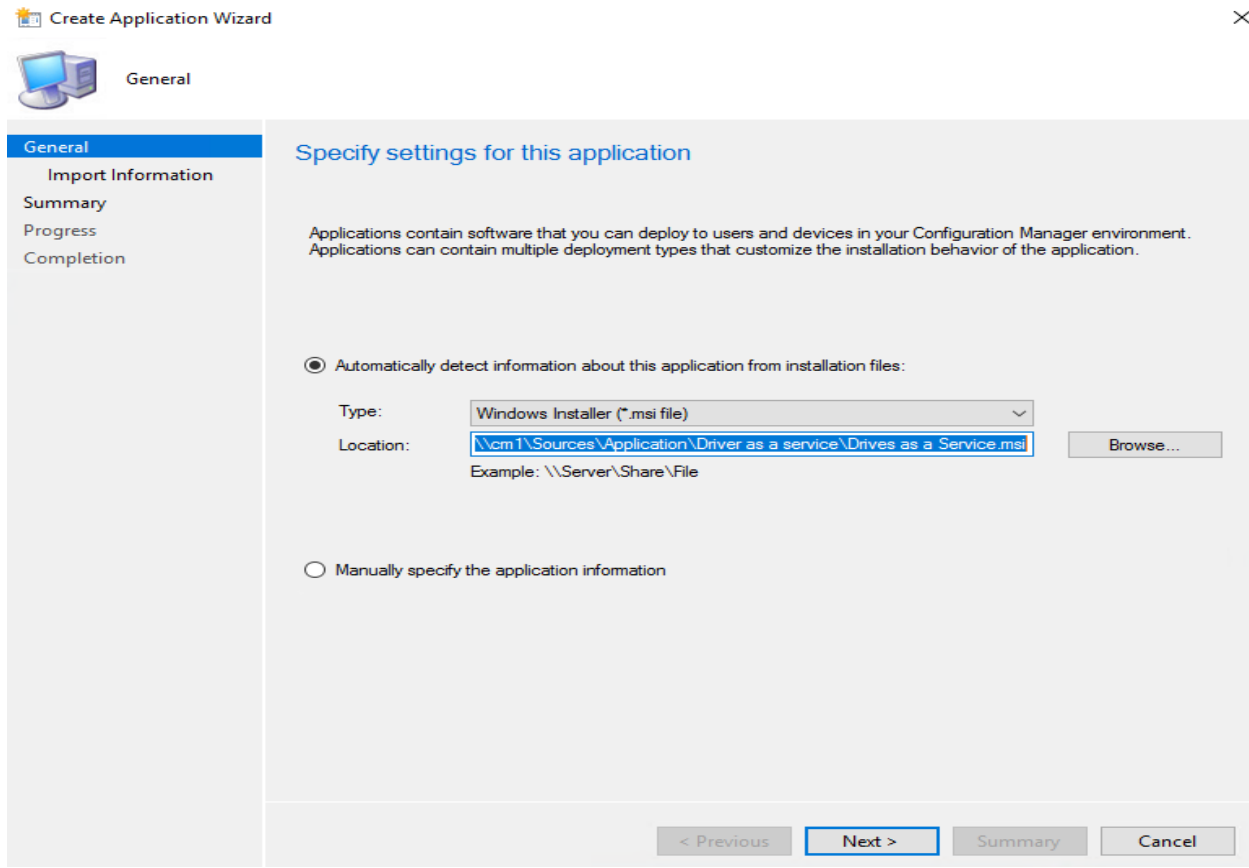

 $\sim$ 

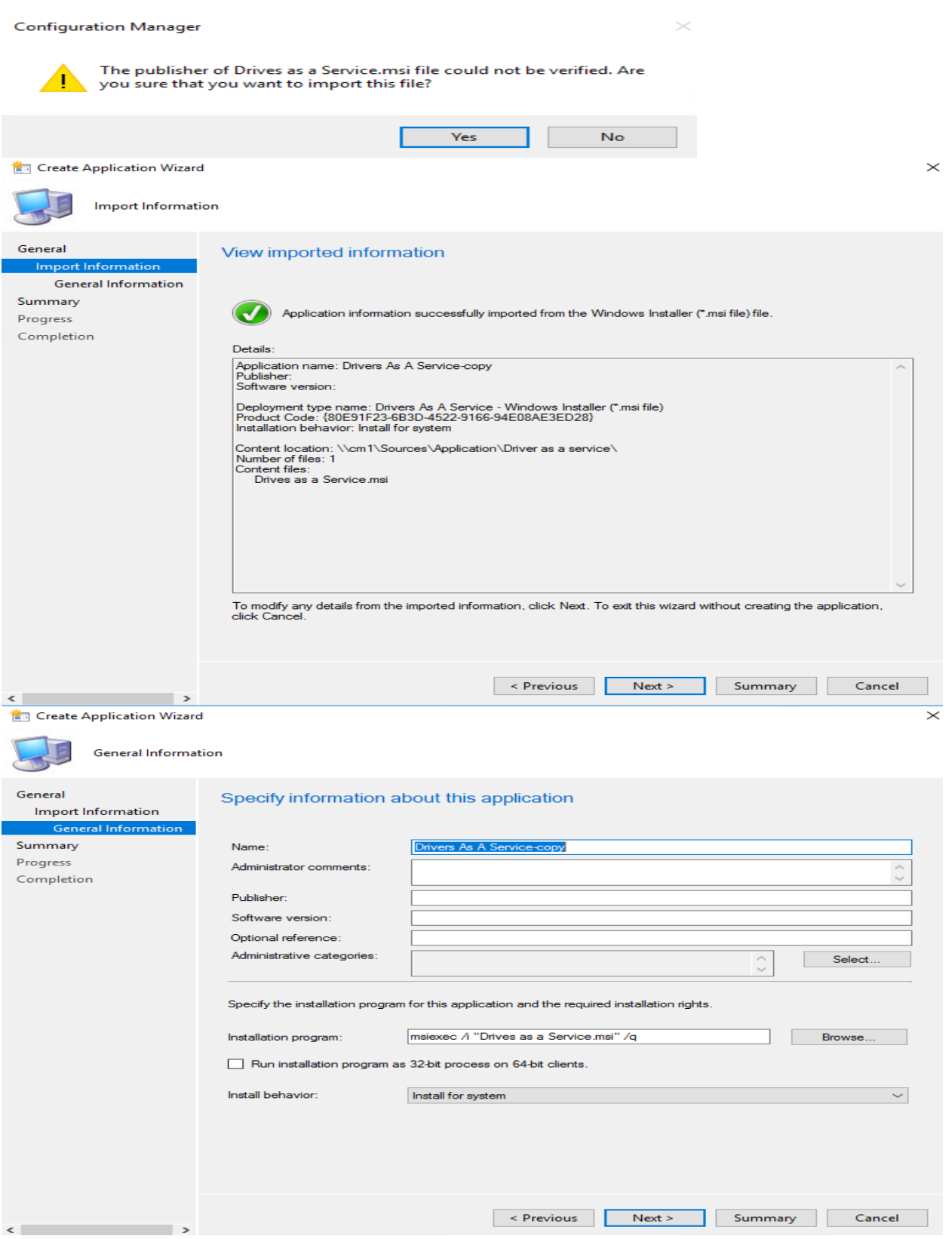

**THE Create Application Wizard** 

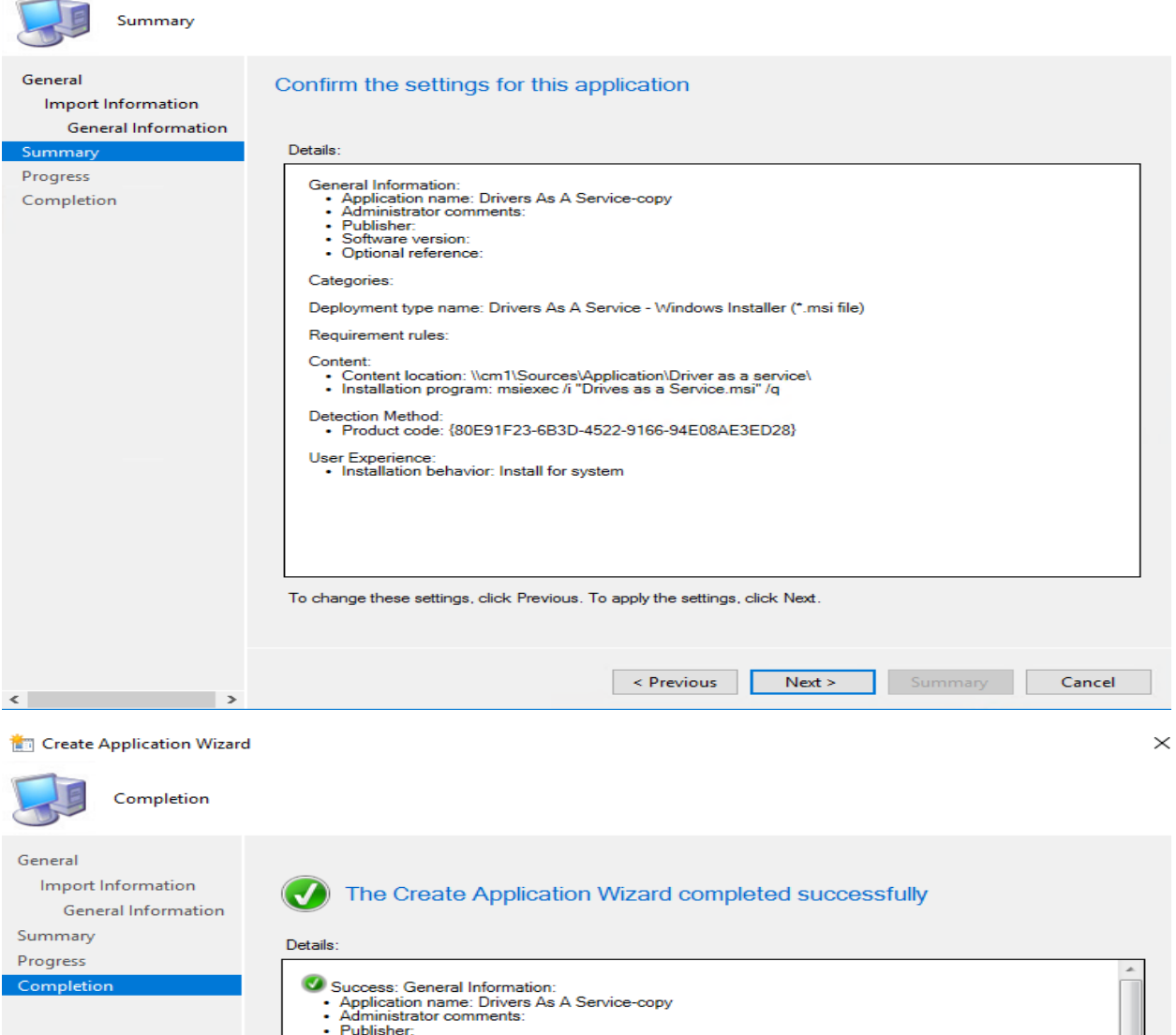

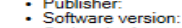

• Optional reference:

Success: Categories: C Success: Deployment type name: Drivers As A Service - Windows Installer (\*.msi file)

Success: Requirement rules:

● Success: Content:<br>• Content location: \\cm1\Sources\Application\Driver as a service\<br>• Installation program: msiexec /i "Drives as a Service.msi" /q Guardens: Detection Method:<br>• Product code: {80E91F23-6B3D-4522-9166-94E08AE3ED28}

Success: User Experience:<br>• Installation behavior: Install for system

To exit the wizard, click Close.

 $\leftarrow$ 

 $\rightarrow$ 

Revious Next > Summary

Close

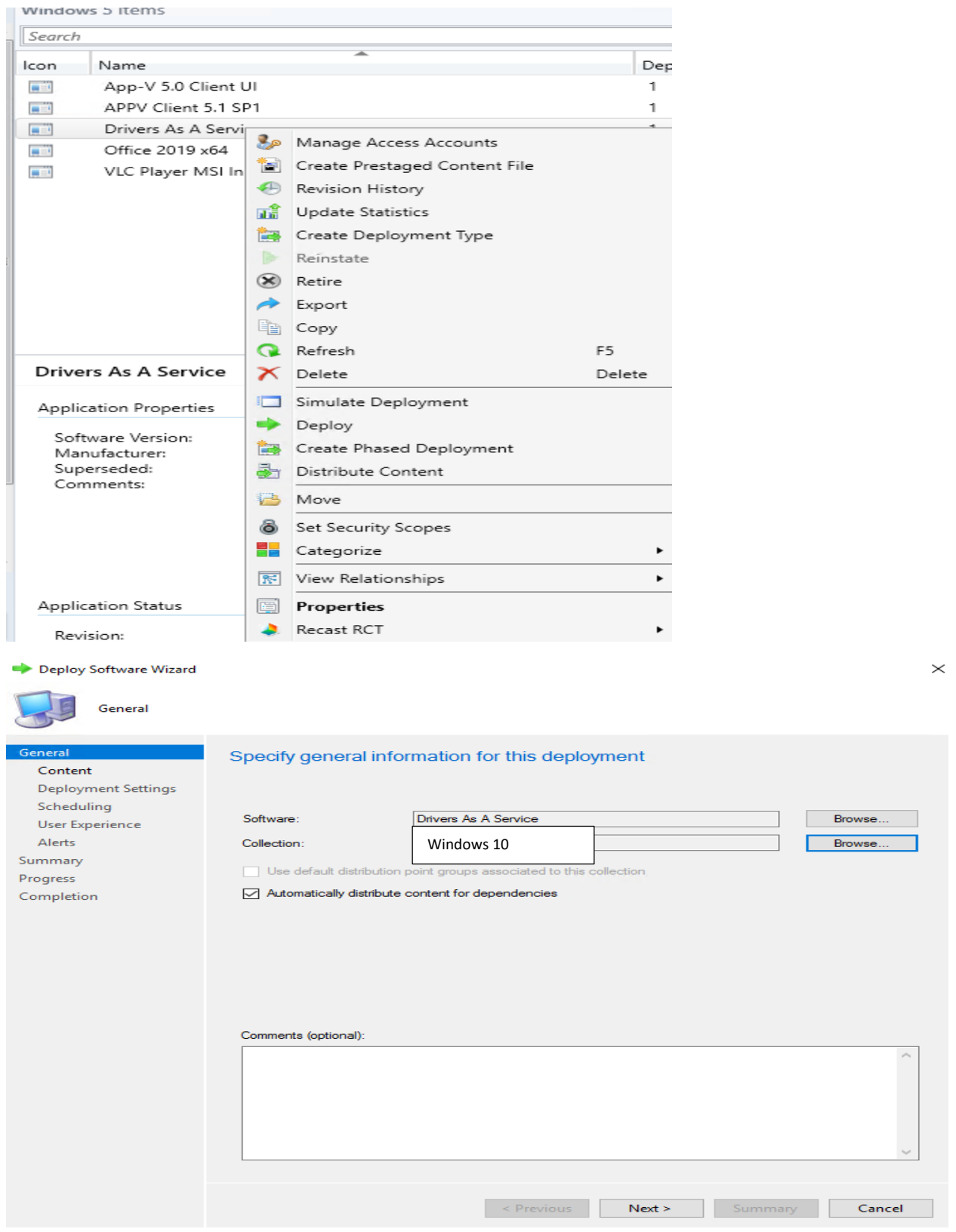

Deploy Software Wizard

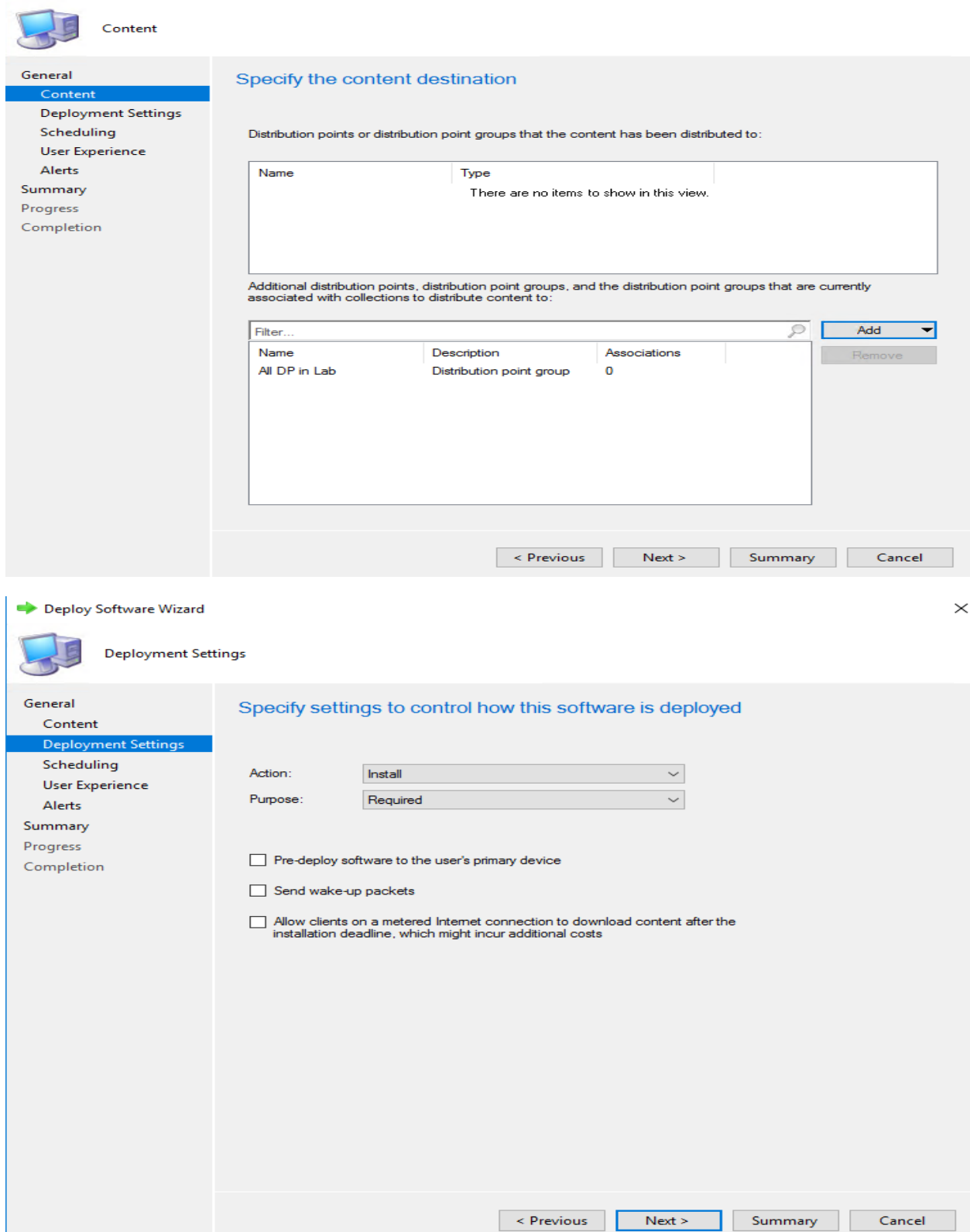

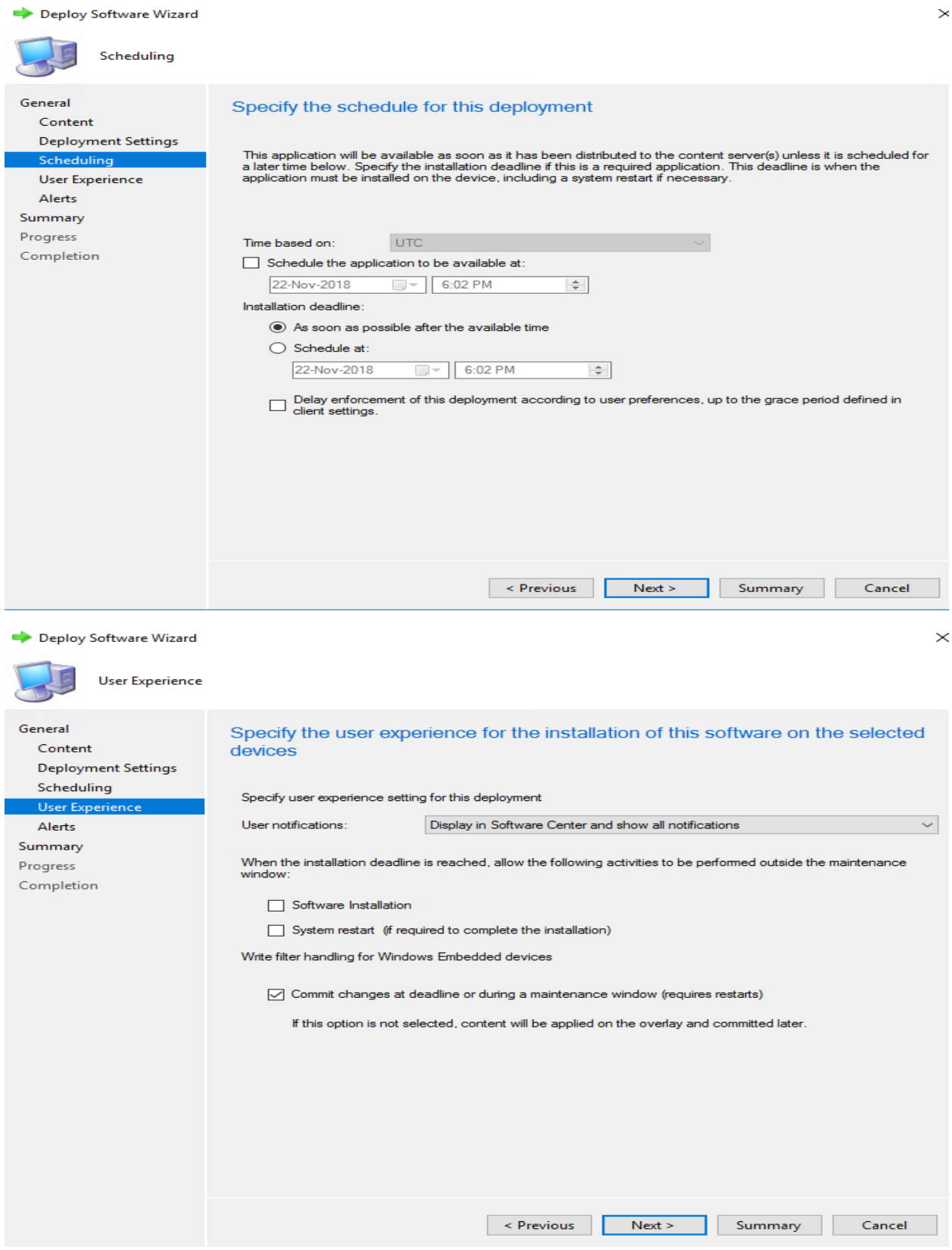

Deploy Software Wizard

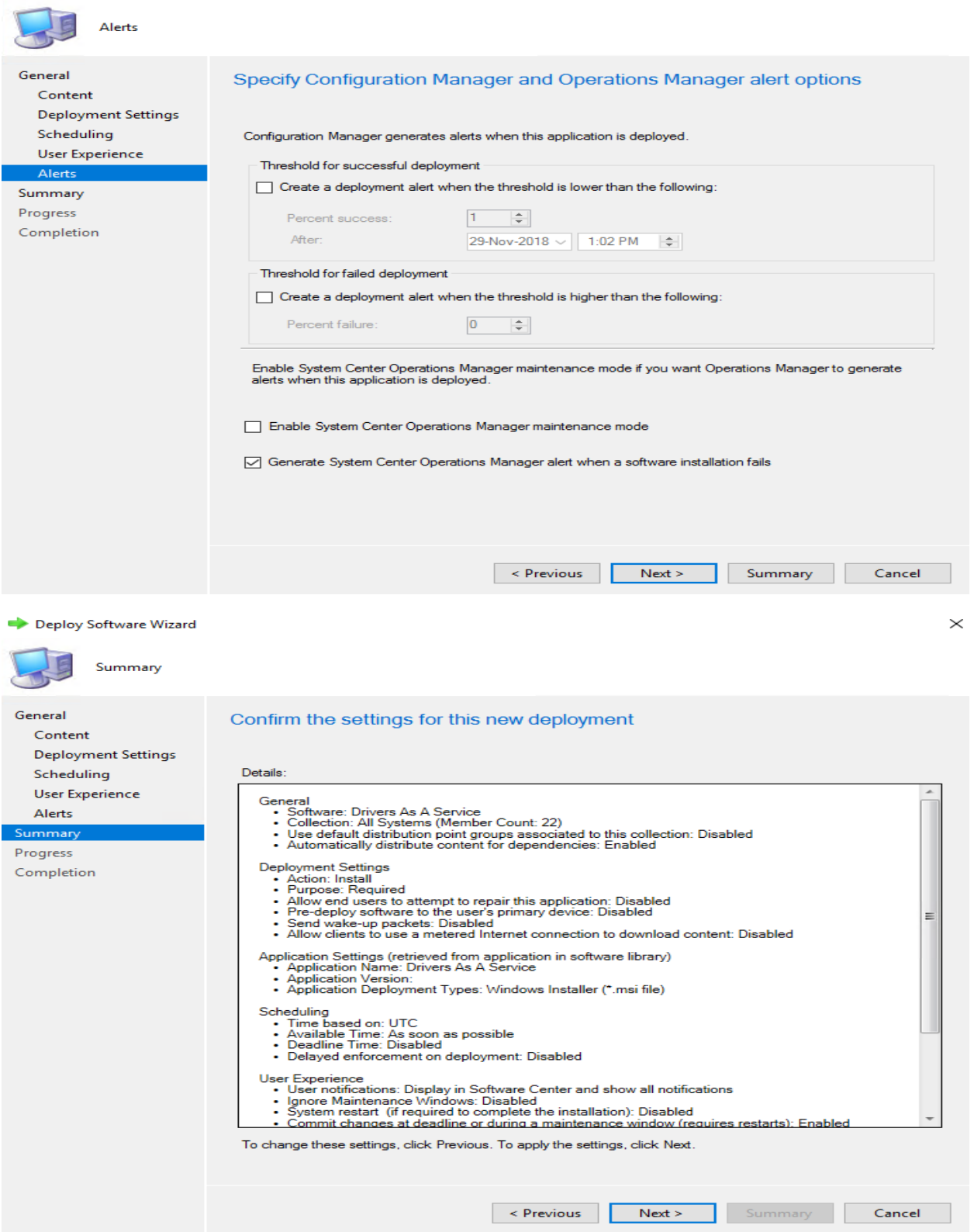

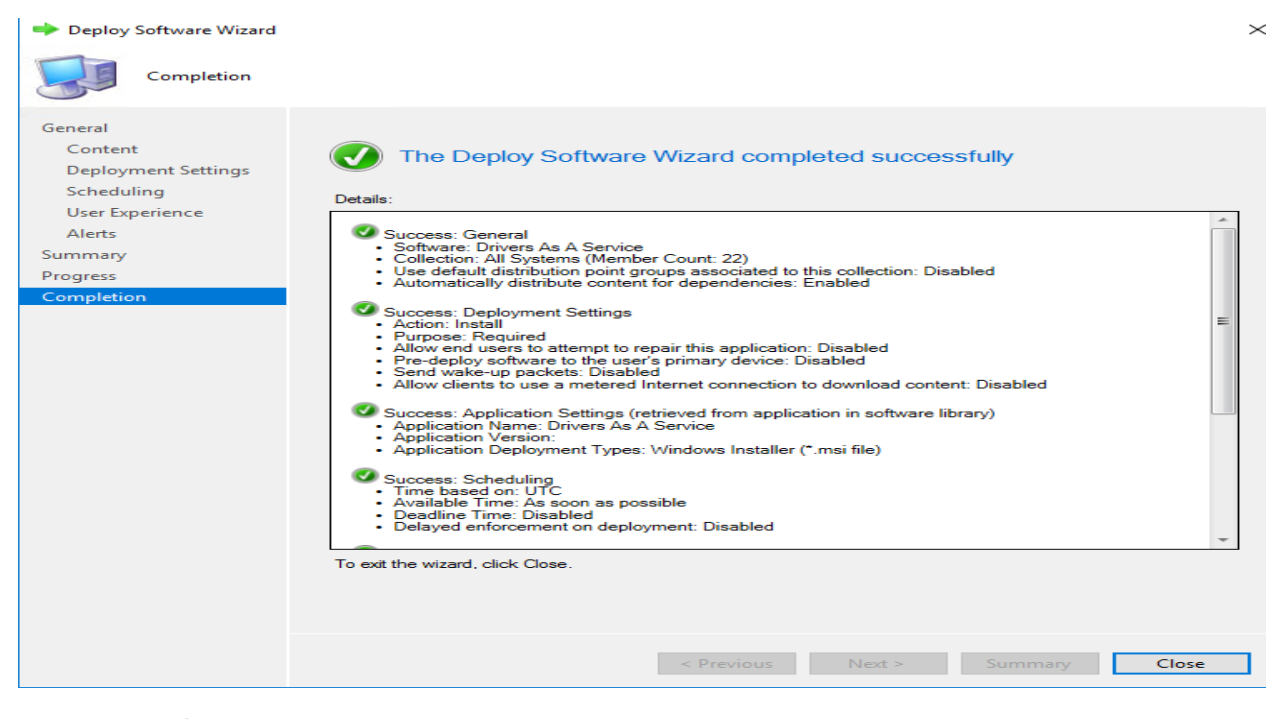

## Now we wait for the install to happen.

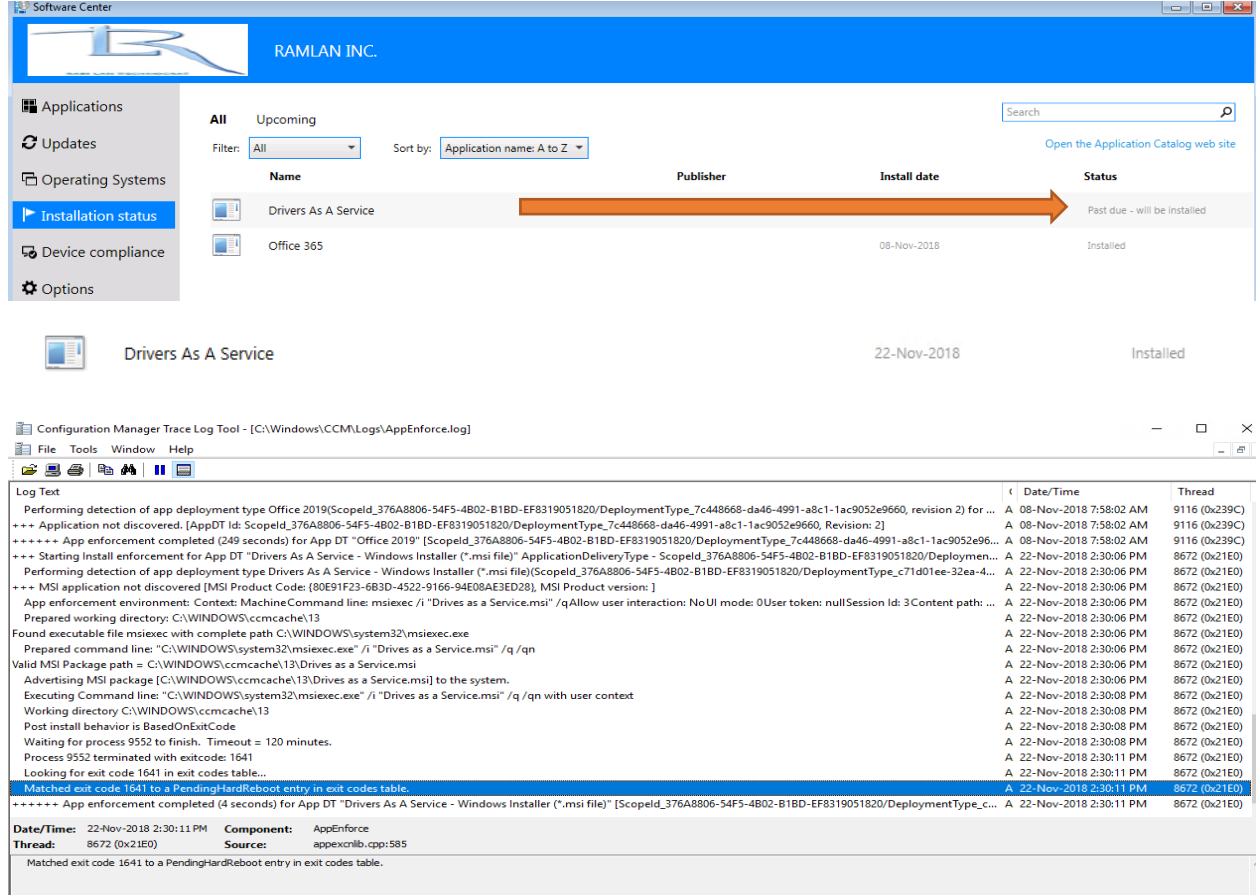

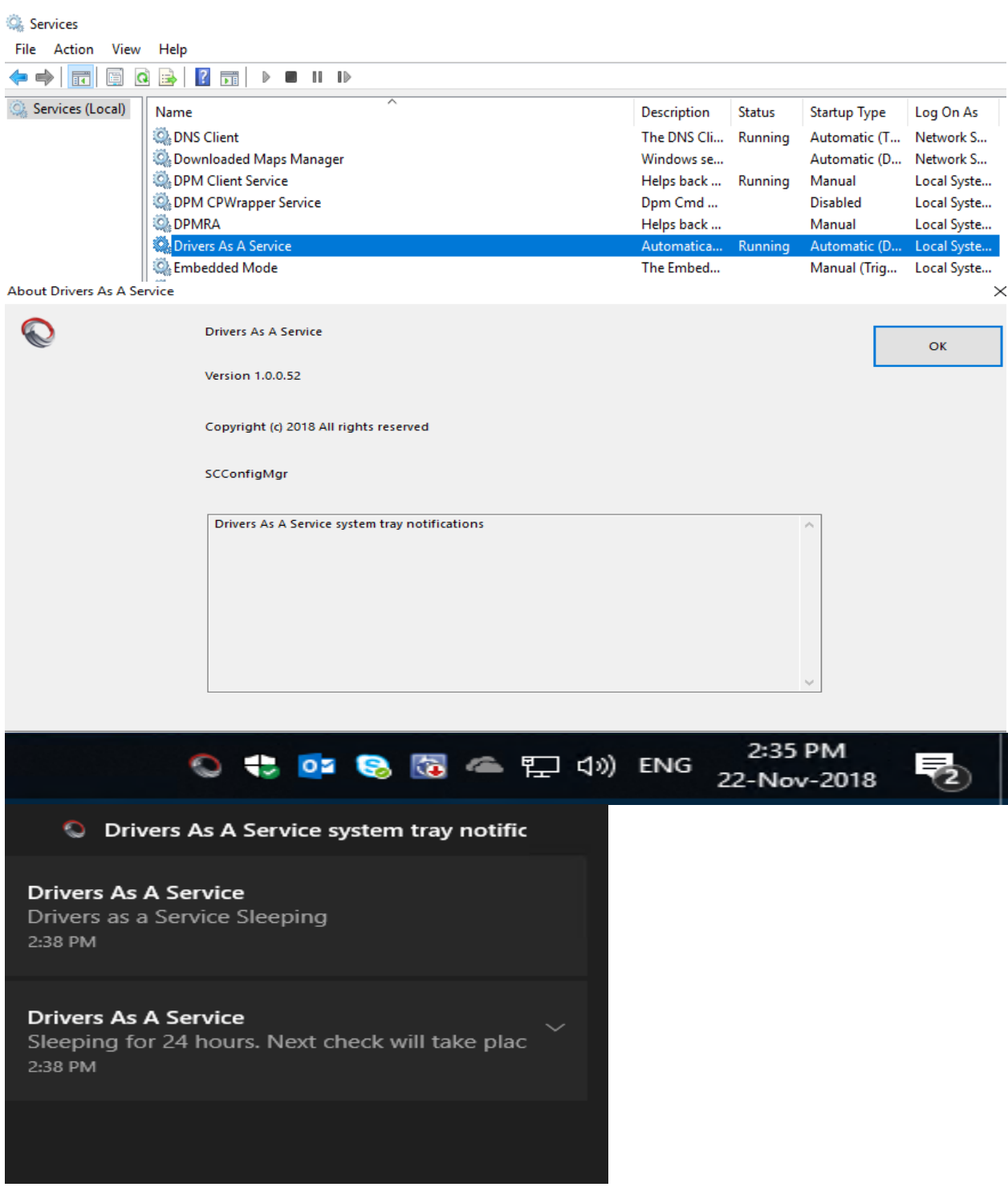

DAAS will check for updates every 24 hours cycle. This concludes how to deploy DAAS.

Thanks

**Ram Lan 22nd Nov 2018**